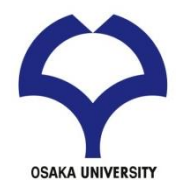

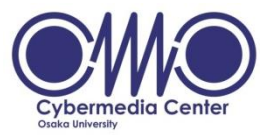

### 大規模計算機システム 利用講習会 スーパーコンピュータ利用入門

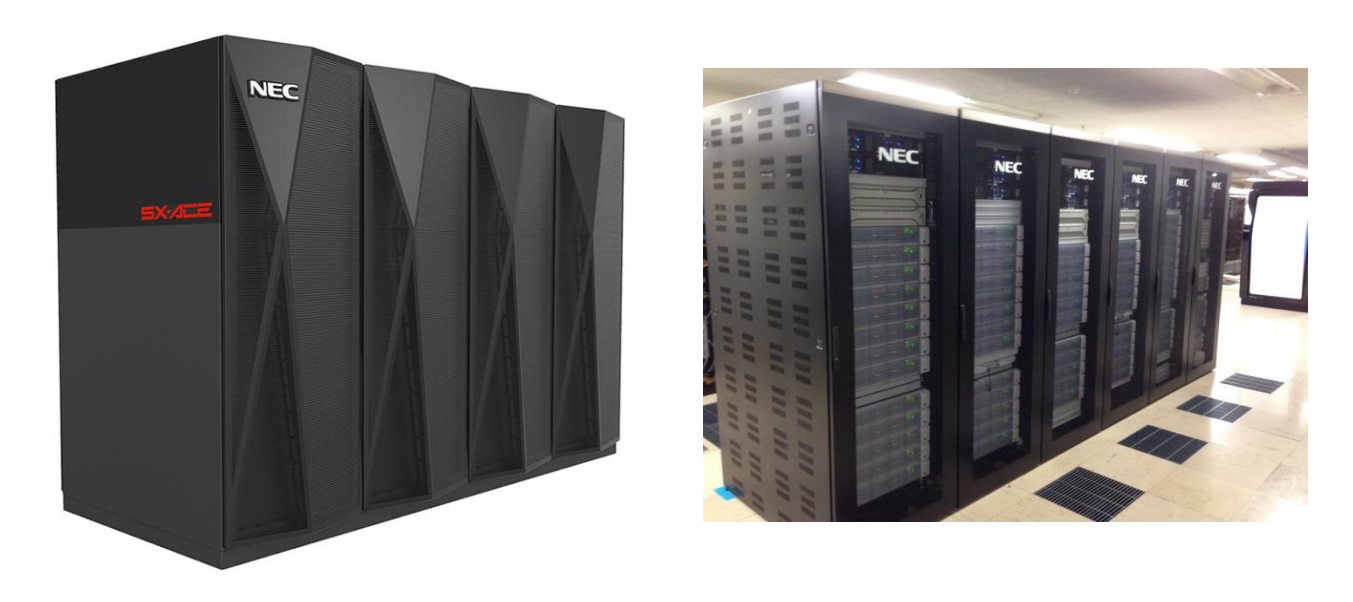

#### 大阪大学 サイバーメディアセンター 大規模計算研究部門 吉野 元 [yoshino@cmc.osaka-u.ac.jp](mailto:yoshino@cmc.osaka-u.ac.jp)

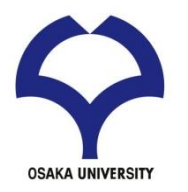

参考資料

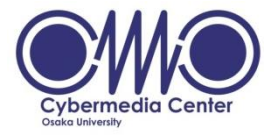

#### 「大規模計算機システム 利用講習会 スーパーコンピュータ利用入門 (2013年9月10日)」 大阪大学 サイバーメディアセンター 大阪大学 情報推進部 情報基盤課 研究系システム班

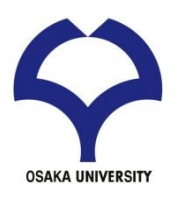

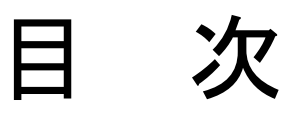

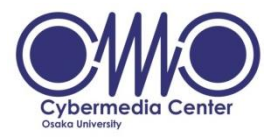

### • UNIX環境を利用するための基礎知識

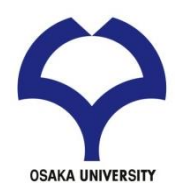

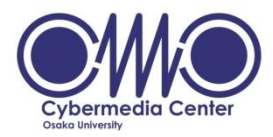

## UNIX 環境を利用するための基礎知識

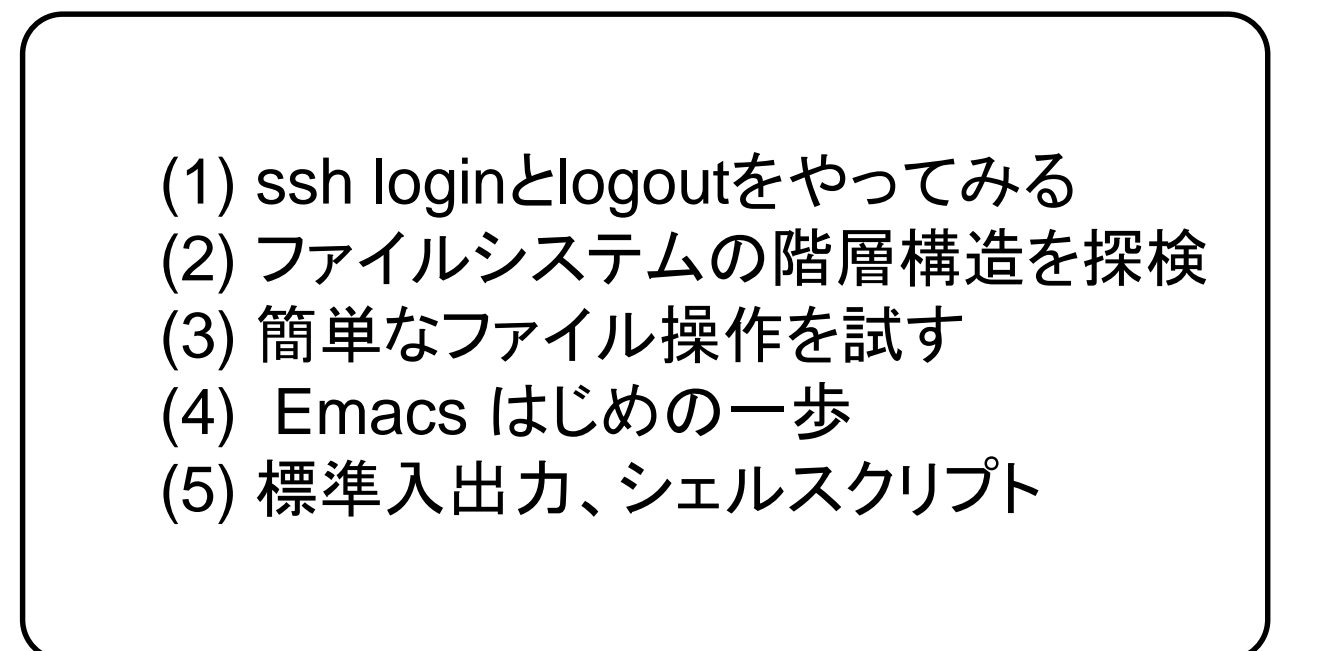

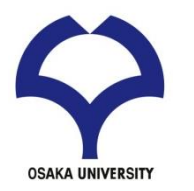

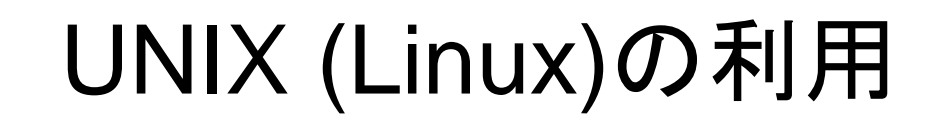

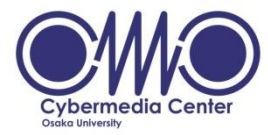

### • ログインして利用する – リモートマシンを利用する場合 • sshプロトコルが使えるアプリケーションを利用 – TeraTerm など(Windows) – terminal (Mac, Linux) ○ **SSH** ユーザー端末 Linuxマシン (ログインサーバ)

次の例は、ユーザ名v6a022で接続する例です。 % ssh login.hpc.cmc.osaka-u.ac.jp –l v6a022

• 終了時はログアウトする %logout

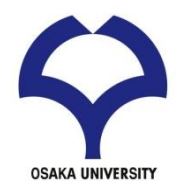

# UNIX (Linux)の利用

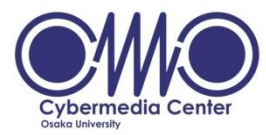

- ファイルの転送
	- プロトコルが使えるアプリケーションを利用
		- TeraTerm など(Windows)
		- terminal (Mac, Linux)

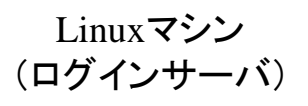

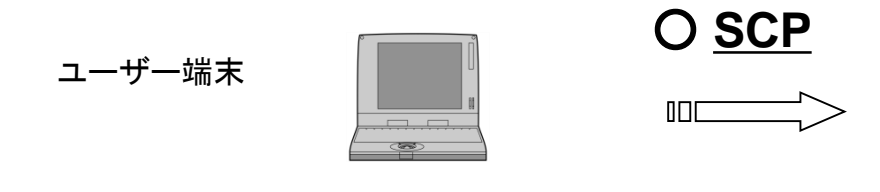

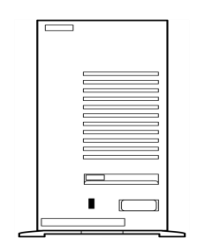

次の例は、ローカルマシンにあるファイル"foo"を ユーザ名v6a022のホームディレクトリに転送する例です % scp foo [v6a022@login.hpc.cmc.osaka-u.ac.jp](mailto:v6a022@login.hpc.cmc.osaka-u.ac.jp) :~/

逆の操作は % scp [v6a022@login.hpc.cmc.osaka-u.ac.jp](mailto:v6a022@login.hpc.cmc.osaka-u.ac.jp) :~/foo .

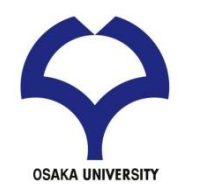

UNIX (Linux)とシェル

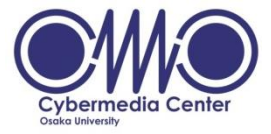

- UNIX (Linux)のバージョン
	- 開発過程などの違いからさまざまなバージョ ンがある
		- Redhat, CentOS, SUSE, Debian, Ubuntsu, Fedora, Vine Linux, ….
- シェル (Shell)
	- 利用者はシェル上でコマンドを実行する
	- シェルのバージョン
		- csh, tcsh, bash, ….

コマンドラインでwhoを実行してみる。 コマンドラインでps auxを実行してみる。

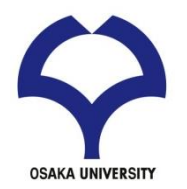

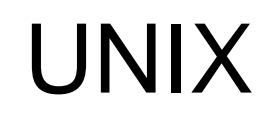

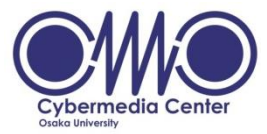

- 1968~69年頃にアメリカAT&T社のベル研究所で 開発されたオペレーティングシステム (OS)
	- C言語で記述される
- マルチタスク – 複数のジョブをほぼ同時に実行可能
- マルチユーザ – 複数のユーザで同時に利用可能
- ネットワーク

– ネットワーク機能が充実

ディレクトリ・ファイルの構造

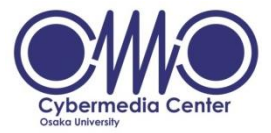

- ディレクトリ構造 : Windowsと同様の階層構造
- UNIX 環境での違い

**OSAKA UNIVERSITY** 

- 全てがルートディレクトリの下に展開
- 1つのディスクドライブがルートに割り当て
- 他のディスクドライブはいずれかのディレクトリに割り当て

**ON WINDOWS** 

– 統一的に管理・運用が可能

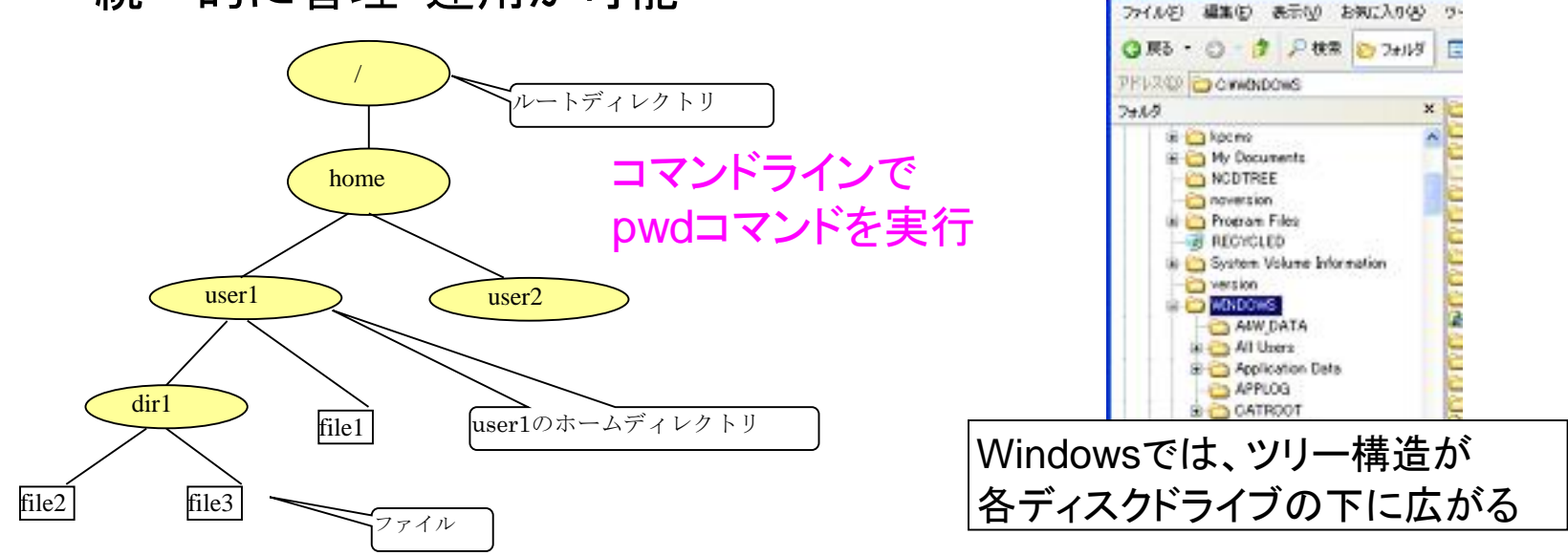

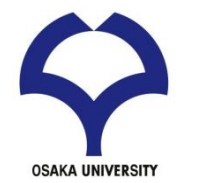

特別なディレクトリ

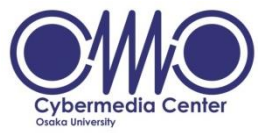

- ホームディレクトリ
	- UNIX:そこから下位層は個人用となるディレクトリ
	- Windows:特に存在しない
		- 敢えてあげるならデスクトップ、マイドキュメント
		- 環境変数HOMEで指定すれば利用可能
- ルートディレクトリ
	- 単に「/」(スラッシュ)だけで表現
	- 最上位の場合のみ該当
		- それ以外では「/」は別の意味を持つ

Unixコマンドを使ってファイルシステムの階層構造を探検!

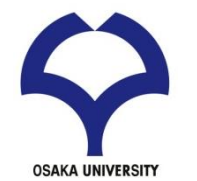

特別なディレクトリ

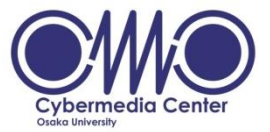

- その他のディレクトリ
	- カレントディレクトリ(current directory):現在いるディレク トリ
		- 作業ディレクトリ(working directory)とも呼ぶ
	- 親ディレクトリ: カレントディレクトリの1つ上のディレクトリ
- ディレクトリの表記方法 – / : ルートディレクトリ – ~/ : ユーザのホームディレクトリ – ./ : カレントディレクトリ – ../ : 親ディレクトリ

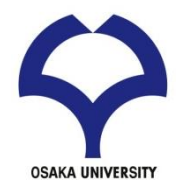

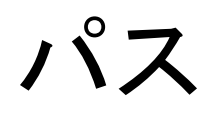

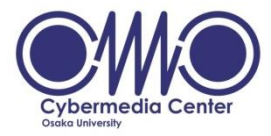

- パスとは
	- あるディレクトリやファイルが ディレクトリツリーのどこにあるかという情報
- UNIXでの記述方法
	- $-$  /  $\rightarrow$  home  $\rightarrow$  user1  $\Rightarrow$  /home/user1
	- 先頭以外の「/」は階層の区切りを示す
	- (参考) Windowsでの記述方法
		- $-$  C:  $\rightarrow$  Windows  $\rightarrow$  Task  $\Rightarrow$  C:¥Windows¥Task
		- 欧米環境だと「¥」は「 \ 」

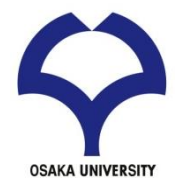

パスの種類

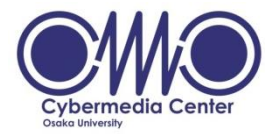

- 絶対パス
	- ルート (Windowsだとドライブ名) からのパス表現
		- UNIX : 「/」から始まる
		- Windows : 「C:¥」 等から始まる
	- カレントディレクトリに左右されず一意に決定
	- 下の方の階層になるとパスが長くなる
- 相対パス
	- カレントディレクトリを基準としたパス表現
		- ディレクトリ名、「./」や「../」から始まる
	- 下の方の階層でも短いパスで記述が可能
	- カレントディレクトリが変わると基本的に使えない

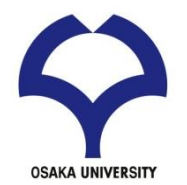

パスの使い分け

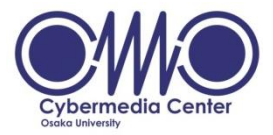

- 一般的な基準
	- 絶対パス:必ず特定のディレクトリやファイルを指定したい場合 に利用
	- 相対パス:ユーザの個人作業で利用 ⇔ ホームディレクトリ以下での作業 等
- 表現例(アカウント user1 の場合)
	- 絶対パス: /home/user1/program/samples/source.f90
	- /home/user1/program にいる時の相対パス
		- ./samples/source.f90
		- samples/source.f90
		- ~/program/samples/Lesson001.txt

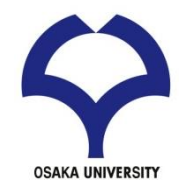

## UNIX コマンド

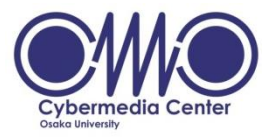

- コマンドとは
	- ユーザがキーボードなどで特定の文字列を入力して コンピュータに与える命令のこと
	- 記述は1行(入力後は必ずEnterキーを押す)
	- 実行結果は文字列で返ってくる
	- 引数やオプションを付ける場合もある
	- % command [オプション] [引数]
- 引数 (argument) とは – 命令に対する目的語
- オプションとは
	- コマンドの働きをいろいろと修飾する
	- 一般にコマンドの後に「-[文字]」の形で記述する

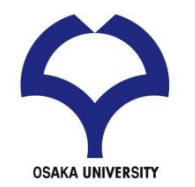

主なUNIXコマンド

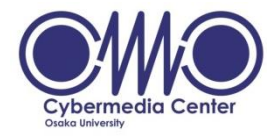

- ファイル操作コマンド
	- ls: ファイル・ディレクトリの一覧表示
	- cd: 作業ディレクトリを引数で指定したディレクトリに移動
	- mkdir: ディレクトリの作成
	- rm: ファイルの削除
	- cp: ファイルのコピー
	- mv: ファイルの名称変更・移動
- ファイル閲覧コマンド
	- cat : ファイル内容を表示
	- more : ファイルの内容をページごとに表示
	- less : moreの高機能版

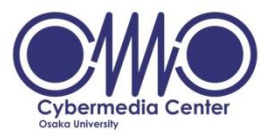

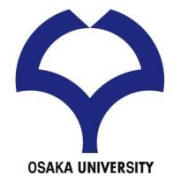

- 概要
	- ファイル・ディレクトリの一覧表示
	- list の略
	- ディレクトリ移動後は基本的に最初に実行
- 引数
	- 一覧を表示したいディレクトリへのパス
	- 省略時はカレントディレクトリの一覧を表示
		- 通常はこちらの形式で利用

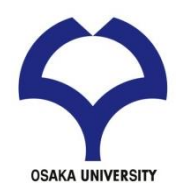

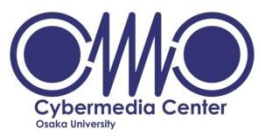

- 主要なオプション
	- -l : 詳細情報(long format) ファイルの所有者、権限、大きさ など
	- -a : 隠しファイル( . で始まるファイル名)も表示(all)
	- -t : タイムスタンプでソート(time)
	- -F : ファイルとディレクトリを区別して表示(File)
	- -r : 逆順にソートして表示(reverse)
	- -R : 下方のディレクトリ内も再帰的に表示(Recursive)
	- -h : -lオプションと共に用いるとファイルの大きさの表記がわかりや すくなる
- 利用方法
	- 複数のオプションはまとめて記述
	- よく使われる形式
		- $\cdot$  ls -l, ls -a, ls -ltr, ls -lR

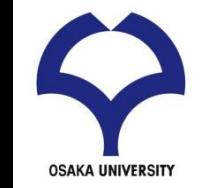

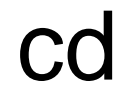

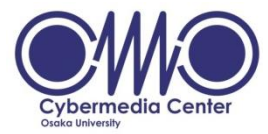

- 概要
	- 作業ディレクトリを引数で指定したディレクトリに移 動
	- change directory の略
- 引数
	- 絶対パス・相対パスのどちらも利用可能
	- 省略するとhomeに戻る
- パス情報に関するコマンド – pwd:カレントディレクトリの絶対パスを表示

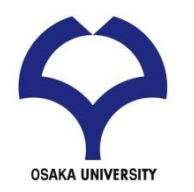

## mkdir

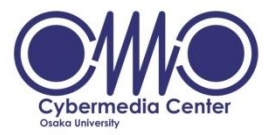

- 概要
	- ディレクトリの作成
	- make directory の略
- 引数
	- 作成したいディレクトリの名前
- 類似コマンド
	- rmdir:ディレクトリの削除(後述)
	- touch:空のファイルを作成

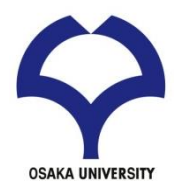

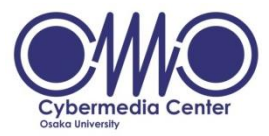

- 概要
	- ファイルの削除
	- remove の略
	- 削除されたファイルを元に戻すことは不可能
- 引数
	- 削除するファイル名(複数指定可能)
	- ワイルドカード「\*」の利用が可能
		- 「\*」以外が一致するファイルは全て処理対象 –  $\varphi$  1 : a\*.txt ⇒ a1.txt, a123.txt, abc.txt, … – 例2:\* ⇒ そのディレクトリにある全てのファイル

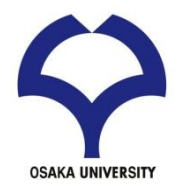

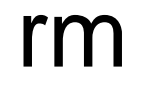

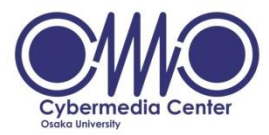

• 主要なオプション

- -i:ファイルの削除前に問い合わせる
	- 「yes」か「y」を入力しなければ削除しない
- -f:警告せずに削除
- -r:ディレクトリごとファイルを削除
	- ⇔ ディレクトリの削除コマンド:rmdir
		- ・ディレクトリの中が空の場合のみ利用可能
- -v:処理内容を表示
- 利用例
	- rm hoge :ファイルhoge を削除
	- rm -vi hoge :ファイルを削除してよいかの確認があり、結果も表示
	- rm hoge\* : hoge で始まるファイルをすべて削除
	- rm -rf hoge :ディレクトリhoge 以下のすべてのファイルと ディレクトリを削除

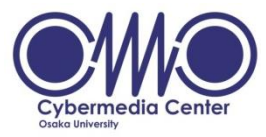

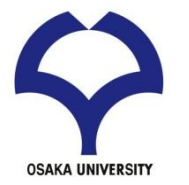

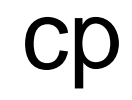

- 概要
	- ファイルのコピー
	- copy の略
	- ディレクトリにも利用可能
- 引数
	- 引数は2つ指定
	- 第一引数:コピー元のファイル名
	- 第二引数:コピー先のファイル名

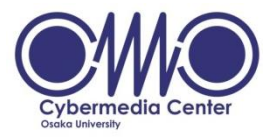

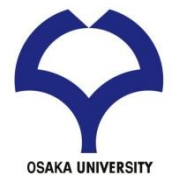

- 応用
	- ディレクトリのコピー
		- 実行時に「-r」オプションを付ける
		- 中のファイルごとコピーされる
		- 第二引数はディレクトリ名
	- 第一引数のファイル名にワイルドカードを利用
		- 複数のファイルを一度にコピーできる
		- 第二引数はディレクトリ名 ⇒ コピー先のファイルは元ファイルと同じ名前

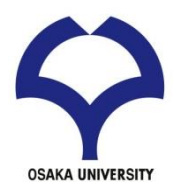

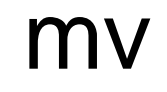

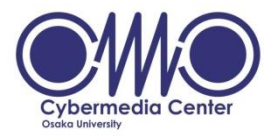

- 概要
	- ファイルの名称変更・移動
	- move の略
- 引数
	- 引数は2つ指定
	- 第一引数:処理対象のファイル名
	- 第二引数:記述する形式によって動作が変化

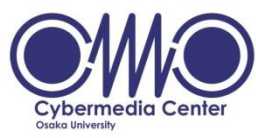

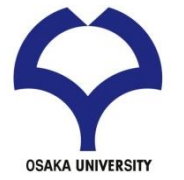

- 第二引数
	- ファイル名 ⇒ その名前に変更
		- my hoge hogehoge ⇒ hoge というファイル名を hogehoge に変更
	- ディレクトリ名 ⇒ そのディレクトリに移動
		- mv hoge dir/ ⇒ ファイル hoge をディレクトリ dir の下に移動 – ディレクトリ名であることを明示するために 後ろに「/」を付ける

– パス付きでファイル名を指定すれば両方を同時実行

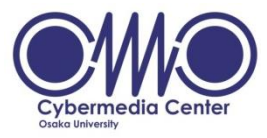

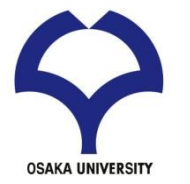

cat

• 概要

- ファイルの内容を出力(表示) ーcatenate (連結する) から
	- 本来はファイルを連結する操作
- 例
	- $-$ % cat hoge1
	- % cat hoge1 hoge2 >hoge3

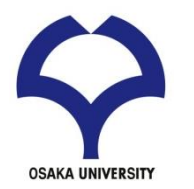

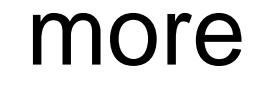

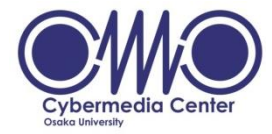

• 概要

### – ファイル内容をページ(画面)単位で表示

- 操作
	- SPACE: 1ページ(画面)進む
	- Enter: 1行だけ進む
	- q: 終了
	- / : 下方向への検索
		- n: 同じ検索を繰り返す

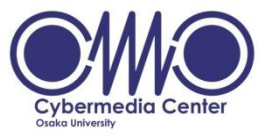

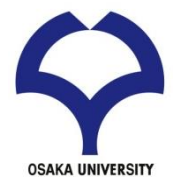

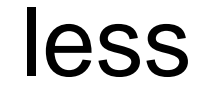

- 概要
	- moreの高機能版
	- ページを戻ったり進んだりできる
- 操作
	- moreの操作コマンドに加えて
	- f: 1ページ(画面)進む
	- b: 1ページ (画面) 戻る
	- g: ファイル先頭へ移動
	- G: ファイル末尾へ移動
	- 数字n+操作コマンド: n回の操作コマンドを実施する

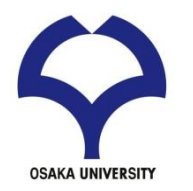

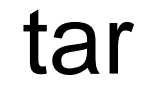

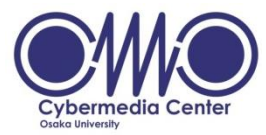

• 概要

- 多くのファイル(ディレクトリを含んでも良い)を一つのアーカ イブにまとめる
- アーカイブを展開
- 操作
	- まとめ方

tar –cf archive.tar foo1 foo2 foo3 展開の仕方

tar –tvf archive.tar

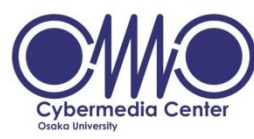

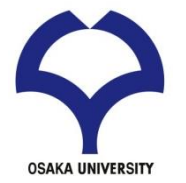

- 概要
	- ディレクトリ内のファイル容量を表示
- 操作

-s 引数で指定したファイルやディレクトリ (サブディレクトリを含め)総計を表示 -h 見やすい表示

du –sh . カレントディレクトリ以下の総計

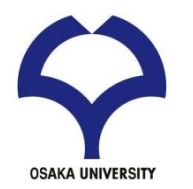

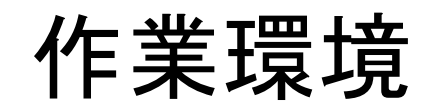

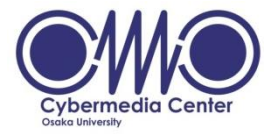

- 効率的に作業を行うために
	- 各作業ごとにディレクトリを分ける
		- ディレクトリが違えば同じ名前のファイルを作成可能
	- 文字列補完
		- [Tab]キーを使って入力している文字列を補完できる
	- ヒストリ機能
		- [↑]や[」]で以前に入力したコマンドを呼び出せる (ctl-pやctl-nも可)
	- コマンド「cp」の利用
		- 編集前に対象ファイルのコピーを作成し、 バックアップを取る習慣を付けておく方がよい

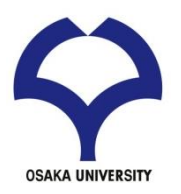

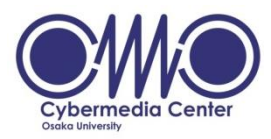

## 標準入出力、リダイレクション、 シェルスクリプト

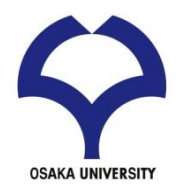

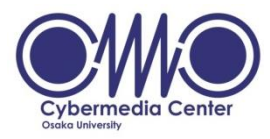

- 1. 標準入力=キーボード、標準出力=ディスプレイ、標準エラー=ディスプレイ (例) %pwd コマンドを実行すると結果は標準出力(画面)に表示される。
- 2. リダイレクション(redirection)によって標準入出力を変更できる。またパイプ(pipe)は 標準出力を標準入力につなぐ。
	- $(\overline{69})$  %pwd > foo  $\%$ date  $\ge$  foo % who | sort % who  $|$  sort  $-k$  3  $>$  goo
- 3. コマンドを並べてゆくとスクリプト(script)ができる。 (例) %cat foo.scrpt #!/bin/sh (シェルスクリプトの場合)

```
cal
echo "today =" 'date | awk '{print $1, $2, $3} '
```
chmod u+x foo.scrpt (実行権限を付与)

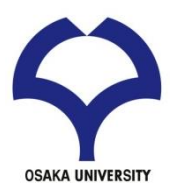

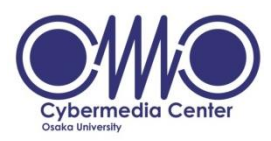

# エディタ Emacsの基本的な使い方

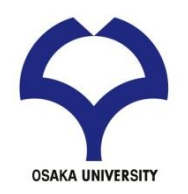

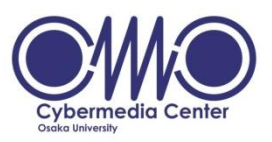

#### エディタ Emacs の基本的な使い方 (1)

1. emacs起動 ターミナルでemacsコマンド 2. ファイルを開く cntl-x cntl-f ファイル名 3. 文字入力 Hello World とタイプ 4. ファイル保存 cntl-x cntl-s 5. emacs終了 cntl-x cntl-c

### ファイルが出来ていることを確認

ターミナルでlsコマンド ファイル名のリストを確認 ターミナルでcat ファイル名 で(あるいはmore, less コマンドなどを 使って)中身を確認

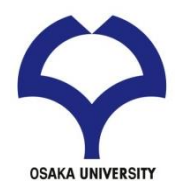

#### エディタ Emacs の基本的な使い方 (2)

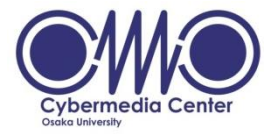

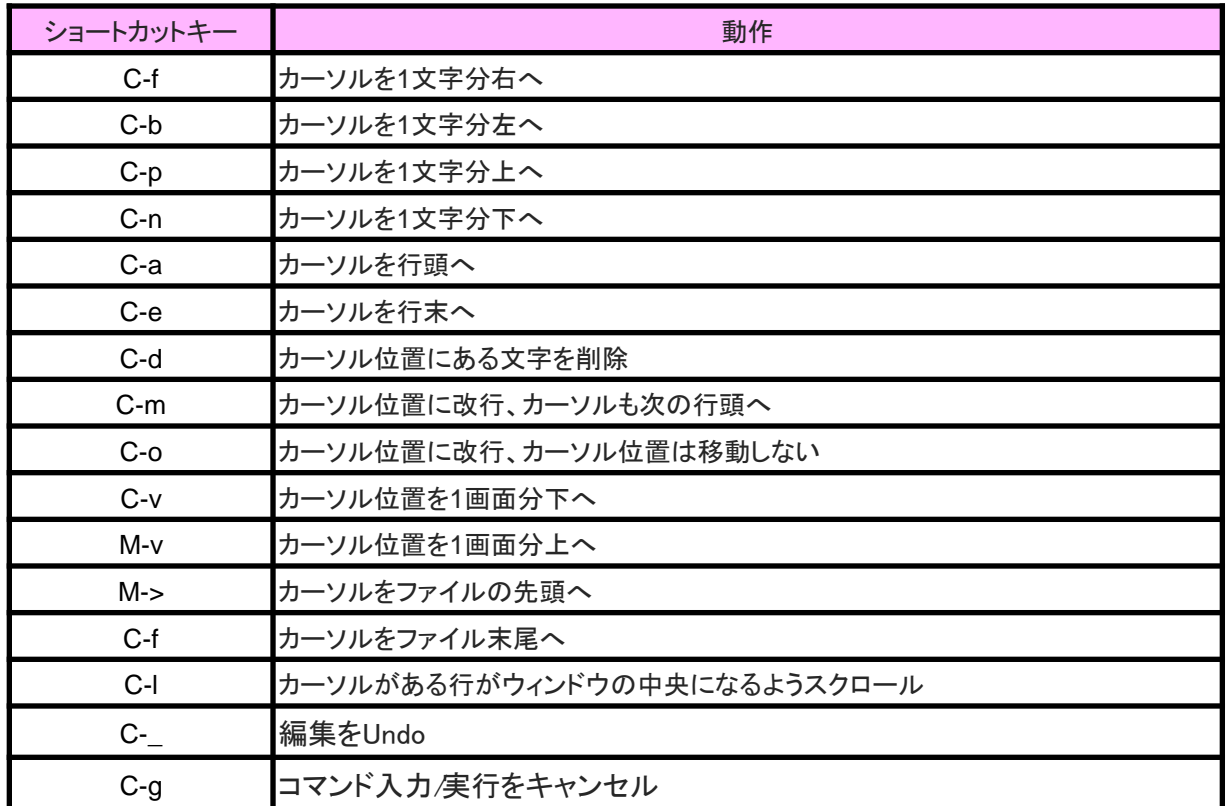

#### 参考「Emacs 超入門」 長島浩道

<http://sourceforge.jp/magazine/09/04/06/1138226>